## Como editar o cadastro de um fornecedor

## 04/05/2024 18:12:58

## **Imprimir artigo da FAQ**

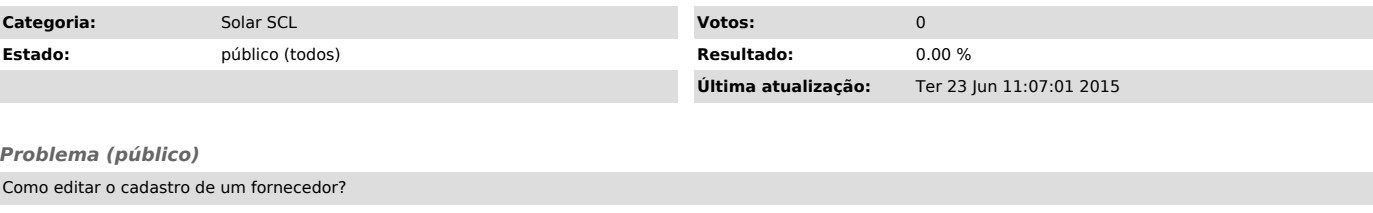

## *Solução (público)*

1) Acessar a tela Compras e Licitações > Fornecedores > Cadastro de

- 
- 

Fornecedores<br>2) A primeira tela apresenta Parâmetros da Consulta, informe algum dos<br>parâmetros e clique em Consultar.<br>3) Clique no botão de edição<br>4) O sistema permite que todos campos do cadastros sejam alterados. Após a<br>